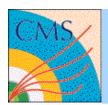

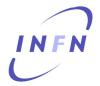

# **CRAB tutorial 26/06/2009**

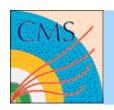

#### Prerequisities

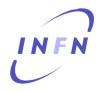

- We expect you know:
  - Howto run CMSSW codes locally
  - How to get a user proxy
  - You are registered to the CMS VO
  - You are registered to siteDB
- If at least one of the previous points is not true, please look at the CMS workbook
  - https://twiki.cern.ch/twiki/bin/view/CMS/WorkBook

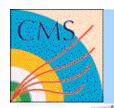

### **CMS** Computing Model

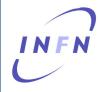

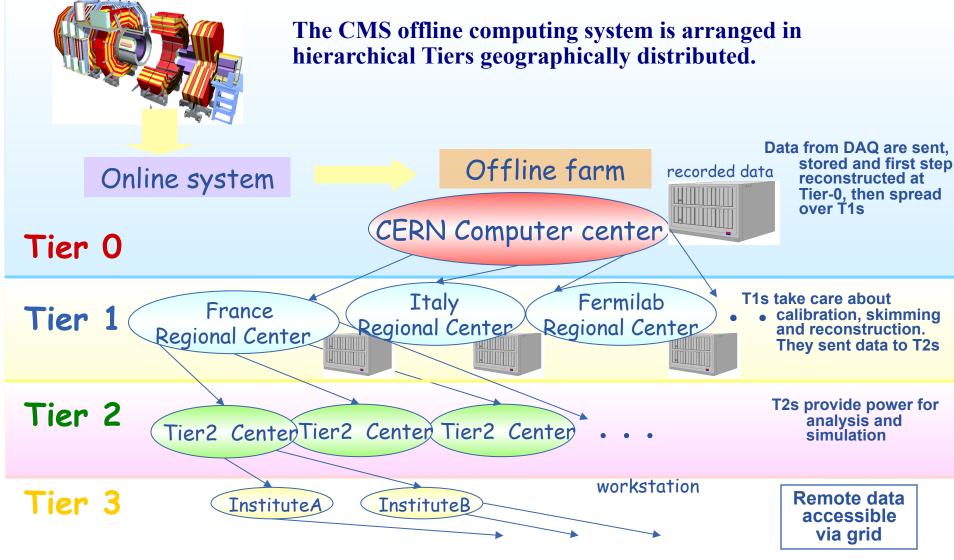

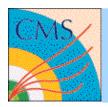

# How to discover where data are INFN

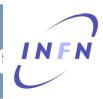

- Dataset stored to remote sites are registered in the global DBS <a href="https://cmsweb.cern.ch/dbs\_discovery/">https://cmsweb.cern.ch/dbs\_discovery/</a>
- DBS query SQL-like

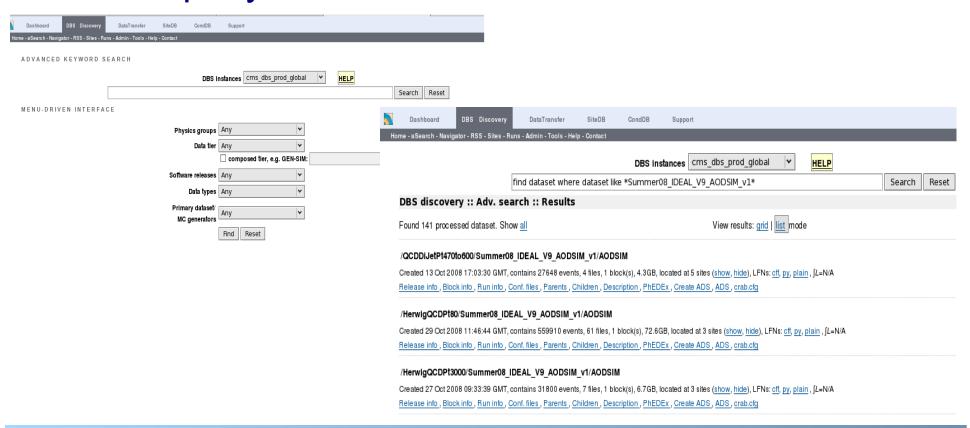

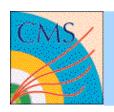

#### **CRAB** for newbies

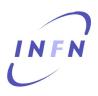

- What is the CMS Remote Analysis Builder?
  - Is a user-friendly command line tool that let you interact with the Grids & the Local Resources (LSF/ CAF)
  - Takes care of hiding you most of the distributed model complexities
  - Lets you run CMSSW over whole datasets already distributed among the sites
  - Automate most of the analysis workflow (status tracking, resubmissions, ...)

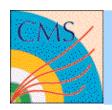

#### **How CRAB works**

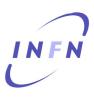

- CRAB does not compile on the remote sites
  - What you have locally is what you get worldwide
- CRAB takes care of reproducing your whole working environment remotely
- The only relevant information CRAB needs
  - which version of CMSSW you refer to
  - the ParameterSet
  - the Dataset name you'r going to analyse

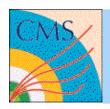

#### What CRAB does

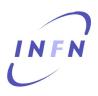

- Create tasks preparing the jobs for the remote environment and split the load according your requests
- Submit the created jobs
- Monitor the progress of the jobs
- Handle user output moving them to your reference SE
- Resubmit failed jobs
- Notify about task progress via e-mail
- Publish the result to DBS

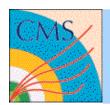

#### The CRAB flow

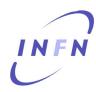

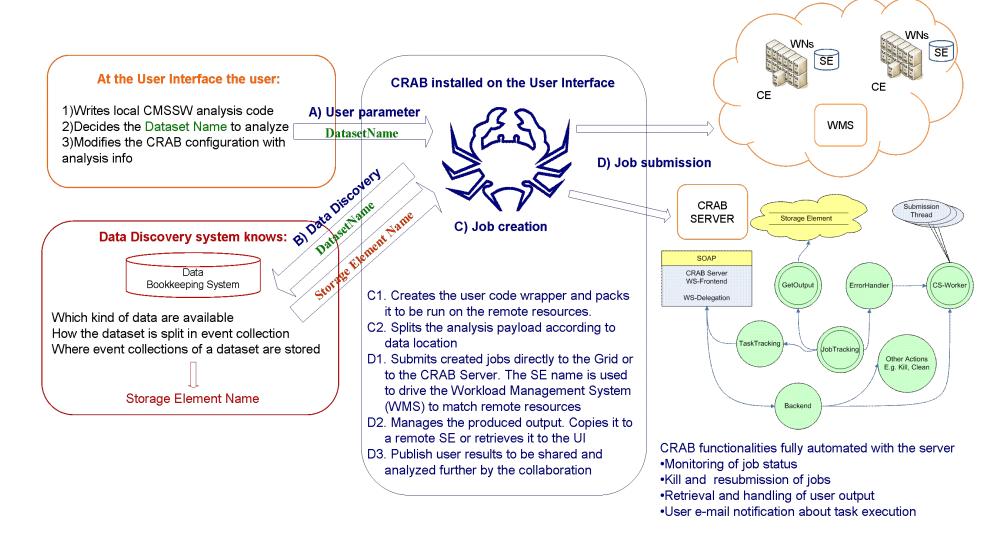

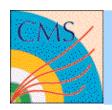

#### How you can talk to CRAB

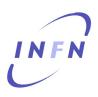

- Every configuration in CRAB is set through the directives reported in the crab.cfg file
  - Organized as key = value pairs
  - Grouped in macro-sections [CRAB], [CMSSW], [USER], ...
- A minimal and a full template for crab.cfg are in \$CRABPATH/ crab.cfg, \$CRABPATH/full\_crab.cfg
- Inline documentation (crab –h) guides you to set attributes
- At Purdue users may access CRAB at: /grp/cms/crab/CRAB
- source /opt/osg/setup.sh
- source /grp/cms/crab/crab.sh

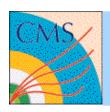

#### Some useful commands

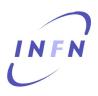

- Create the CRAB project (by default crab.cfg)
  - crab –create
- Submit your jobs
  - crab –submit <all | n | rng > [–c <crab\_prj>]
- Track the jobs progress
  - crab -status [-c <crab\_prj>]
  - alternative use of the CRABSERVER web interface
- When jobs get done, retrieve data:
  - crab –getoutput <all | rng > [-c <crab\_prj>]
  - output will store in <crab\_prj/res>

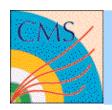

#### Some useful commands

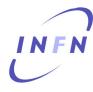

- If you need to kill some job
  - crab –kill <all | n | rng > [–c <crab\_prj>]
- Get post-mortem infos (useful for abort jobs)
  - crab –postMortem <all | rng > [-c <crab\_prj>]
- Resubmit
  - crab –resubmit <all | rng > [-c <crab\_prj>]
- Publish your results, if you need to share them
  - crab -publish [-c <crab\_prj>]
- Clean the obsolete CRAB project
  - crab -clean [-c <crab\_prj>]

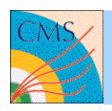

# Copy of outputs to a SE

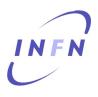

- Necessary step when big output are produced
- CASTOR isn't the best place where stored data.
   You should use T2 or T3 SEs.
- Storage elements are known as "CMS official SE" registered in the siteDB, and "not official"
  - Crab configuration is different for these cases.
    - "official": it's necessary to know the "alias name" of storage as registered in the siteDB. CRAB discovers the correct path where to copy your data
    - "not official": it's necessary to know the storage name and the path

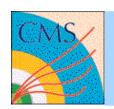

## Copy example

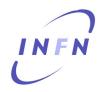

```
[USER]
return_data=0
copy_data=1
storage_element=T2_US_Purdue
user remote dir=neumeist
```

user remote dir=neumeist

Using the SE "alias name" as registered in siteDB

```
return_data=0
copy_data=1
storage_element=<u>srm-dcache.rcac.purdue.edu</u>
storage_path=/srm/managerv2?SFN=/pnfs/rcac.purdue.edu/data/store/user/neumeist/
```

in the crab wrapper script these configurations are translated as:

```
SE=srm-dcache.rcac.purdue.edu
SE_PATH=/srm/managerv2?SFN=/store/user/neumeist/abc
```

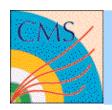

#### **Publication**

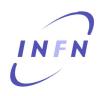

- Essential step to re-run with Grid and CRAB
- Before to publish your data
  - You must know the local DBS instance where to publish
  - You must know a Tier2 StorageElement where to store data
  - For "not official SE" you have the responsability to know which directory allows data publication

#### Moreover

- crab.cfg must contain the publication directives BEFORE creation The .root must be an EDM file
- https://twiki.cern.ch/twiki/bin/view/CMS/SWGuideCrabForPublication

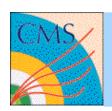

### Publication example

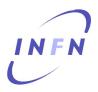

datasetpath=/TauolaTTbar/Summer08\_IDEAL\_V9\_AODSIM\_v1/AODSIM

```
[USER]
publish_data=1
storage_element=T2_US_Purdue
publish_data_name=pubb_data_name
```

Using the SE "alias name" as registered in siteDB

```
[USER]
publish_data=1
storage_element=t2-srm-02.lnl.infn.it
storage_path=/srm/managerv2?SFN=/pnfs/lnl.infn.it/data/cms/
user_remote_dir=/store/user/
publish_data_name=pubb_data_name
```

in the crab wrapper script these configurations are translated as:

```
SE=t2-srm-02.lnl.infn.it
SE_PATH=/srm/managerv2?SFN=/pnfs/lnl.infn.it/data/cms/store/user/fanzago/TauolaTTbar/\
pubb_data_name/${PSETHASH}/
LFNBaseName=/store/user/fanzago/TauolaTTbar/pubb_data_name/${PSETHASH}/
```

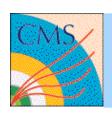

# **Monitoring**

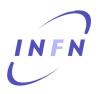

• Use:

http://dashboard.cern.ch/cms

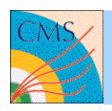

#### CRAB documentation

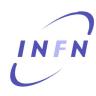

- The inline manual
  - crab –h for crab configuration syntax
- HowTo and FAQ Twiki pages
  - https://twiki.cern.ch/twiki/bin/view/CMS/ SWGuideCrabHowTo
  - https://twiki.cern.ch/twiki/bin/view/CMS/SWGuideCrabFaq
- The CRAB twiki page
  - https://twiki.cern.ch/twiki/bin/view/CMS/SWGuideCrab
- Get support from hn-cms-crabFeedback mailing-list (please add your stderr-stdout-log and crab.cfg)
- Purdue specific information:

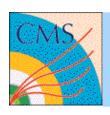

# Copy to CASTOR user area

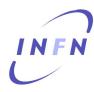

```
[USER]
copy_data = 1
storage_element=srm-cms.cern.ch
storage_path=/srm/managerv2?SFN=/castor/cern.ch
user_remote_dir=/user///whatever
```

user\_remote\_dir=/user/f/fanzago/test/fede